## Как начать работать в Canvas на телефоне

Шаг 1: Открой the App Store или Play Store.

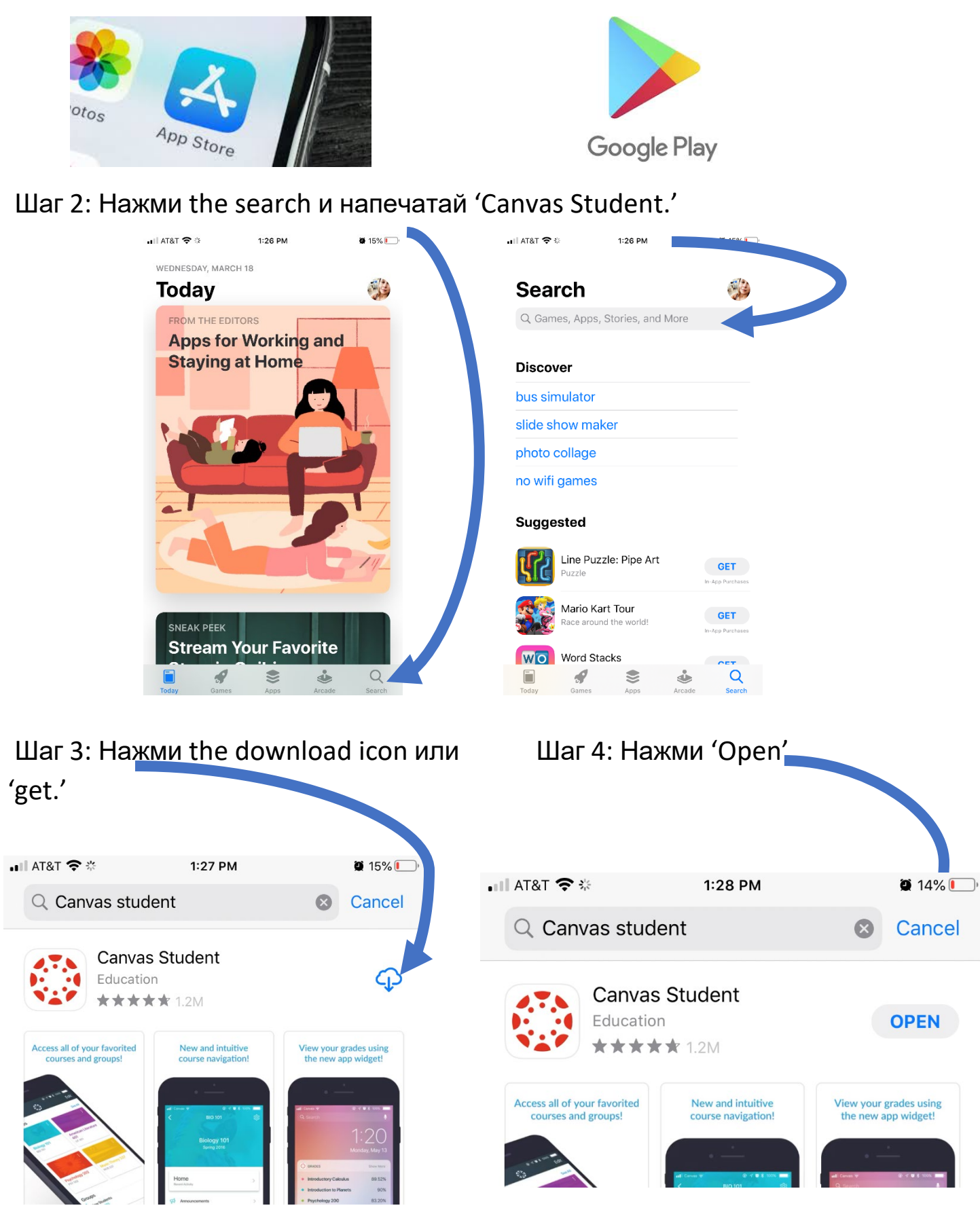

Шаг 5: Нажмите на 'Find my school'

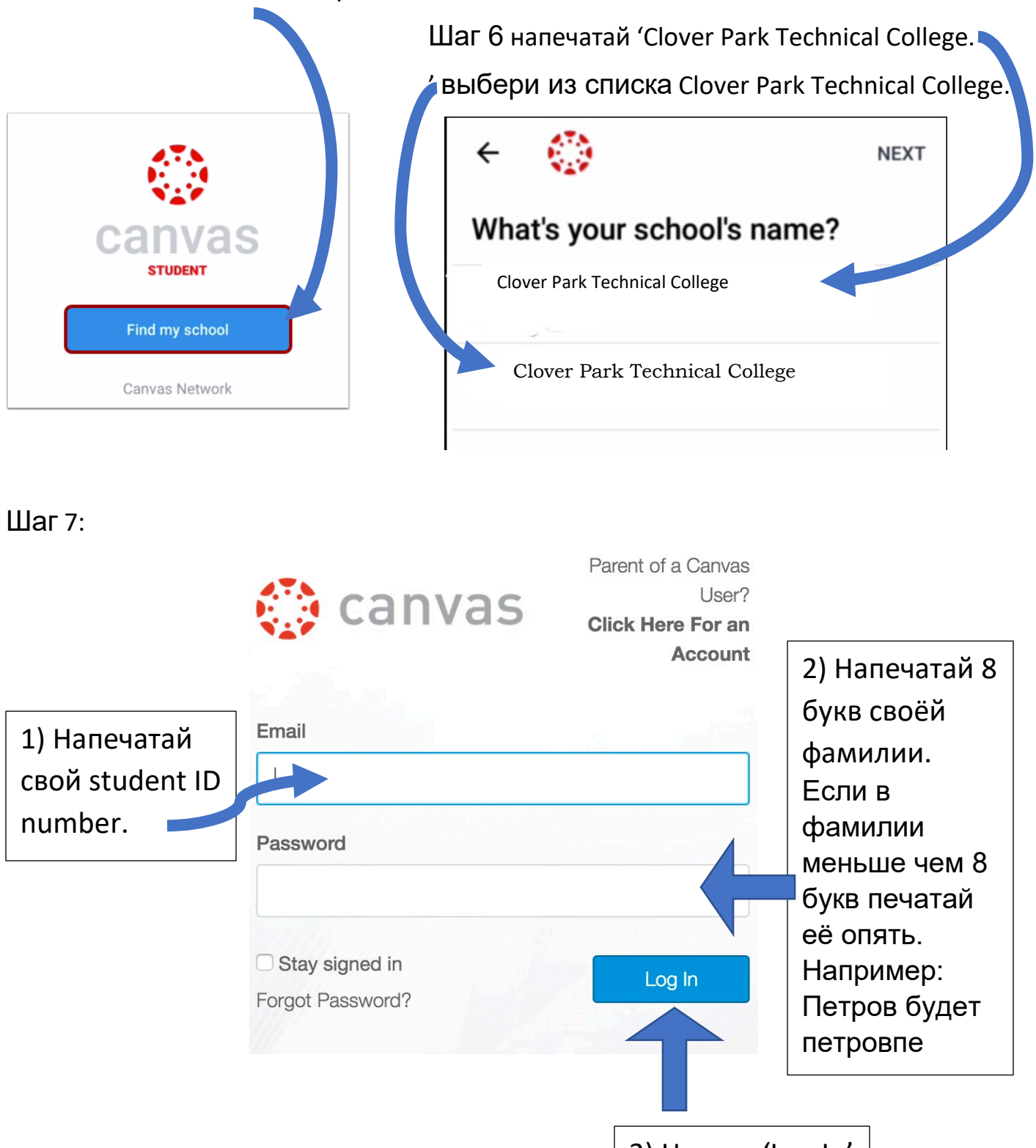

3) Нажми 'Log In'

Шаг 8: Нажмите на свой класс. (У некоторых учеников есть несколько классов)

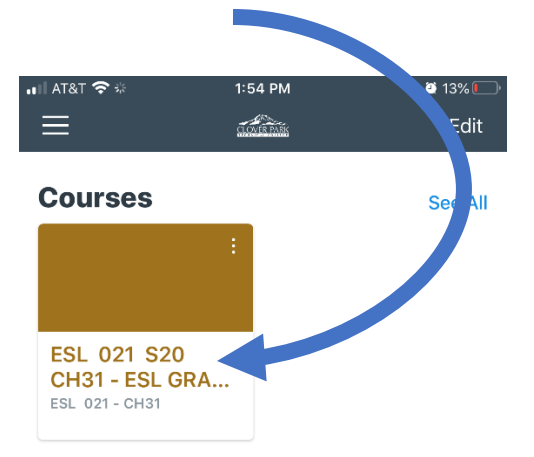

## Шаг 9: Нажмите на 'Introduction to

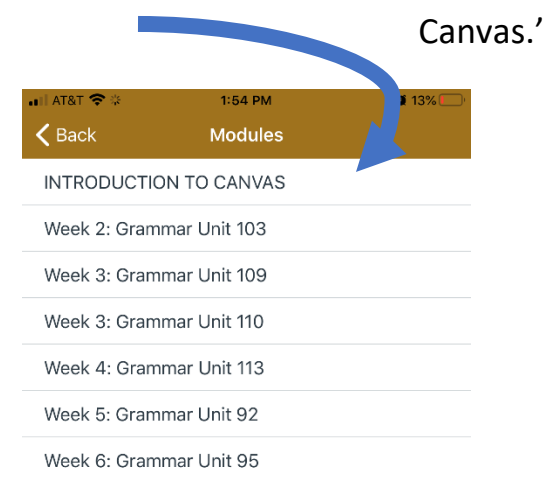

## Шаг 10: Нажмите на 'Home.'

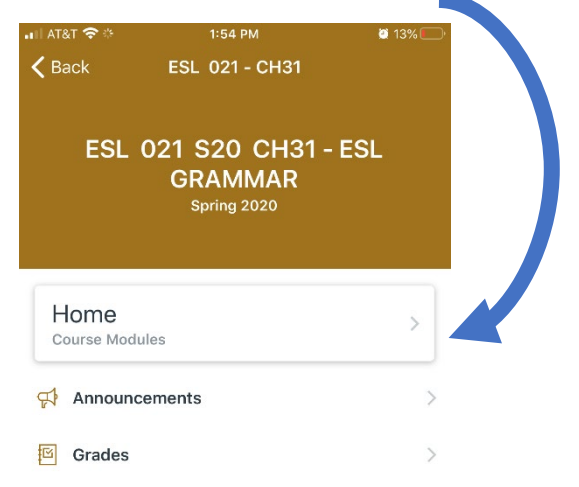

## Шаг 11: Нажмите на задание, чтобы

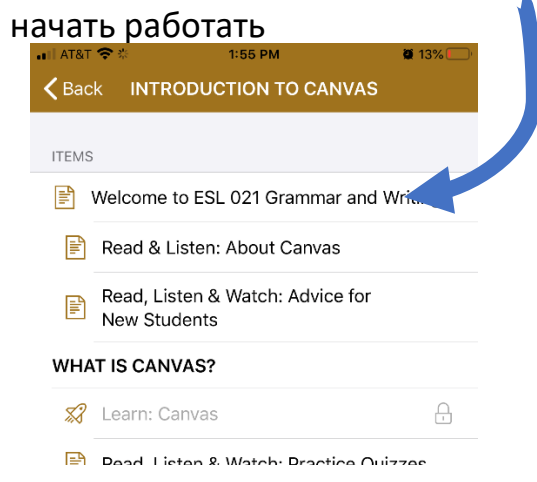